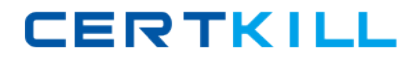

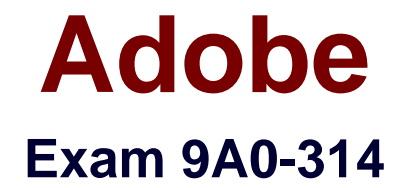

# **Adobe Dreamweaver CS6 Recertification Exam**

**Version: 6.0**

**[ Total Questions: 37 ]**

<http://certkill.com>

## **Question No : 1**

What is the syntax used to display special characters?

- **A.** A less than symbol, exclamation mark, and two hyphens
- **B.** An ampersand, a series of alphanumeric characters, and a semi-colon
- **C.** Two forward slashes, followed by a series of alphanumeric characters
- **D.** A less than symbol, question mark, a command, and a greater than symbol

### **Answer: B**

Reference:

http://books.google.com.pk/books?id=JtZyug9FHJUC&pg=PA90&lpg=PA90&dq=dreamwe aver+ampersand,+a+series+of+alphanumeric+characters,+and+a+semicolon&source=bl&ots=AjjJJqpsAW&sig=mqXamHg\_\_b7l-9BsmXx2RBJ0bTE&hl=en&sa=X&ei=sYTcU7jgEZGu7AbizIG4CA&ved=0CCIQ6AEwAg#v =onepage&q=dreamweaver%20ampersand%2C%20a%20series%20of%20alphanumeric

%20characters%2C%20and%20a%20semi-colon&f=false

# **Question No : 2**

Which statement describes the purpose of the Property inspector?

- **A.** Update settings that are applied to code in the Code inspector
- **B.** Update settings that are applied to the selected editable region
- **C.** Update settings that are applied to the page properties
- **D.** Update settings that are applied to the selected page element

### **Answer: C**

Reference:http://www.senocular.com/dreamweaver/tutorials/cssintro/

# **Question No : 3**

You are using Find and Replace. What is a regular expression?

- **A.** Commonly used text, such as a company name or phone number
- **B.** Series of characters surrounded by \$ added to the common library

**C.** Tags in an HTML page that are used frequently, like <p> tags

**D.** Patterns that describe character combinations in text

## **Answer: D**

Reference:http://www.adobe.com/devnet/dreamweaver/articles/regular\_expressions\_pt1.ht ml(second para)

# **Question No : 4**

You want to define a site to connect to the remote server via FTP but you can't find the settings. What should you do?

- **A.** Choose Site >Basic> FTP log and copy the setting information
- **B.** Choose Window > Server Behaviors and click the site link
- **C.** Contact your Internet Service Provider (ISP) or Web administrator
- **D.** Contact the Dreamweaver Support Team and provide your serial number

### **Answer: A**

Reference:http://helpx.adobe.com/dreamweaver/using/connect-remote-server.html

# **Question No : 5**

A dialog box appears asking: Should dependent files be included in the transfer? In which condition should you choose Yes?

- **A.** You have edited an inline CSS style on a Web page
- **B.** You have edited the metadata keywords in a Web page
- **C.** You have inserted some new image files in a Web page
- **D.** You have inserted some new text content in a Web page

# **Answer: C**

:

http://help.adobe.com/en\_US/dreamweaver/cs/using/WSc78c5058ca073340dcda9110b1f6 93f21-7ecea.html